IBM

IBM XIV Storage System Software

## IBM XIV Management Console for VMware vCenter User's Guide

Version 1.0.0

IBM

IBM XIV Storage System Software

## IBM XIV Management Console for VMware vCenter User's Guide

Version 1.0.0

Note

Before using this information and the product it supports, read the information in "Notices" on page 19.

This edition applies to version 1, release 0, of IBM XIV Management Console for VMware vCenter and to all subsequent releases and modifications until otherwise indicated in new editions.

© Copyright IBM Corporation 2010.

US Government Users Restricted Rights – Use, duplication or disclosure restricted by GSA ADP Schedule Contract with IBM Corp.

## Contents

| Who should use this guide                                                      |
|--------------------------------------------------------------------------------|
| About this guide                                                               |
|                                                                                |
|                                                                                |
|                                                                                |
|                                                                                |
|                                                                                |
| Sending your comments                                                          |
|                                                                                |
| Chapter 2. Installing the IBM XIV<br>Management Console for VMware<br>vCenter  |
| Chapter 3. Configuring the IBM XIV<br>Management Console for VMware<br>vCenter |
|                                                                                |

| Chapte<br>Manag<br>vCente<br>Changin<br>VMware | em<br>er.<br>g th | ner<br>ne I | nt<br>BN | Co<br>1 X | ns<br>IV | sol<br>Ma        | <b>e</b> 1 | for<br>ger  | <b>V</b> | Mı<br>nt C | <b>Na</b><br>Con | re<br>sol | e f     | or  |          |    |
|------------------------------------------------|-------------------|-------------|----------|-----------|----------|------------------|------------|-------------|----------|------------|------------------|-----------|---------|-----|----------|----|
| Chapte<br>Manag<br>vCente<br>IBM XIV<br>events | em<br>er<br>Ma    | ner<br>ana  | nt       | Co<br>mer | nt o     | <b>SO</b><br>Coi | <b>e</b> 1 | for<br>le f | • V<br>• | Μ\<br>VN   | <b>va</b><br>1w  | re<br>are | •<br>vC | Cen | •<br>ter |    |
| Notice                                         | s                 |             |          |           |          |                  |            |             |          |            |                  |           |         |     |          | 19 |
| Traden                                         | nar               | ks          | <b>.</b> |           |          | -                |            |             |          |            |                  |           |         |     |          | 21 |
| Index                                          |                   | •           |          | •         |          |                  |            |             |          |            |                  |           | •       |     |          | 23 |

## Tables

- 1. IBM Web sites for help, information, and service x
- 2.
- VMware vSphere Client column descriptions
   2

   Supported software and hardware
   .
   .
   .
   3

   Software prerequisites
   .
   .
   .
   .
   3

   3.
- 4.

| 5. | Registry keys              |  |  |   | . 12 |
|----|----------------------------|--|--|---|------|
| 6. | Information event messages |  |  |   | . 16 |
| 7. | Warning event messages .   |  |  |   | . 16 |
| 8. | Error event messages       |  |  | • | . 16 |

## About this guide

This publication provides installation and configuration instructions for the IBM<sup>®</sup> XIV<sup>®</sup> Management Console for VMware vCenter.

### Who should use this guide

This publication is for VMware system administrators. To use this publication, you must have an understanding of VMware management and the IBM XIV Storage System.

### Conventions used in this guide

These notices are used to highlight key information.

Note: These notices provide important tips, guidance, or advice.

**Important:** These notices provide information or advice that might help you avoid inconvenient or difficult situations.

**Attention:** These notices indicate possible damage to programs, devices, or data. An attention notice appears before the instruction or situation in which damage can occur.

### Publications and related information

Product manuals, other IBM publications, and Web sites contain information that relates to the IBM XIV Storage System.

To view a PDF file, you need Adobe<sup>®</sup> Acrobat Reader, which can be downloaded for free from the Adobe Web site at www.adobe.com/products/acrobat/readstep.html.

### Information centers

From the IBM XIV Storage System Information Center, you can browse all product documentation. The information center is available on the Web at publib.boulder.ibm.com/infocenter/ibmxiv/r2/index.jsp.

### Publications

Information that is available in the information center is also available in a set of publications, in PDF format.

#### IBM XIV Storage System

- IBM XIV Storage System Theory of Operations (GA32-0791) publib.boulder.ibm.com/infocenter/ibmxiv/r2/topic/ com.ibm.help.xiv.doc/docs/GA32-0639-08.pdf This document contains an overview of the IBM XIV Storage System hardware and software.
- IBM XIV Storage System Planning Guide 🖾 (GA32-0770)

publib.boulder.ibm.com/infocenter/ibmxiv/r2/topic/ com.ibm.help.xiv.doc/docs/GA32-0770-00.pdf

This document defines preinstallation requirements for IBM XIV Storage Systems. It is important to ensure that you meet all requirements to guarantee a fast and reliable installation.

• IBM XIV Storage System Host Attachment Guides 🔟

publib.boulder.ibm.com/infocenter/ibmxiv/r2/index.jsp

These documents provide information about attaching host systems to the IBM XIV Storage System. Guides are available for each supported operating system, including IBM AIX<sup>®</sup>, Linux<sup>®</sup>, and Microsoft<sup>®</sup> Windows<sup>®</sup>.

 IBM XIV Storage System User Manual (GC27-2213) publib.boulder.ibm.com/infocenter/ibmxiv/r2/topic/ com.ibm.help.xiv.doc/docs/GC27-2213-05.pdf

This document describes the IBM XIV command-line interface (XCLI) system and utility commands used to manage and maintain the XIV system, including the command syntax, parameter descriptions, output descriptions, and examples.

 IBM XIV Storage System XCLI User Manual (GA32-0638) publib.boulder.ibm.com/infocenter/ibmxiv/r2/topic/ com.ibm.help.xiv.doc/docs/GA32-0638-02.pdf

This document describes how to use the IBM XIV command-line interface (XCLI) to run XIV system and utility commands.

### VSS Provider - Xprov

 IBM XIV Storage System VSS Provider - Xprov Release Notes publib.boulder.ibm.com/infocenter/ibmxiv/r2/topic/ com.ibm.help.xiv.doc/docs/xProv\_2\_2\_3.pdf

This document describes the supported environment, new features, known issues, and installation information.

### Remote Mirroring for VCS Cluster

- IBM XIV Storage System Remote Mirroring for VCS Installation Guide publib.boulder.ibm.com/infocenter/ibmxiv/r2/topic/ com.ibm.help.xiv.doc/docs/ IBM\_XIV\_Remote\_Mirroring\_Agent\_for\_VCS\_2.1.0\_Installation\_Guide.pdf This guide describes how to install and configure the VERITAS Cluster Server (VCS) enterprise agent for IBM XIV Remote Mirroring.
- IBM XIV Storage System Remote Mirroring for VCS Release Notes for

### Windows य

publib.boulder.ibm.com/infocenter/ibmxiv/r2/topic/ com.ibm.help.xiv.doc/docs/ IBM\_XIV\_Remote\_Mirroring\_Agent\_for\_VCS\_2.1.0\_Release\_Notes\_for\_Windows.pdf This document describes the supported environment, new features, fixes, and known issues.

• IBM XIV Storage System Remote Mirroring for VCS Release Notes for

Solaris य

publib.boulder.ibm.com/infocenter/ibmxiv/r2/topic/ com.ibm.help.xiv.doc/docs/ IBM\_XIV\_Remote\_Mirroring\_Agent\_for\_VCS\_2.1.0\_Release\_Notes\_for\_Solaris.pdf This document describes the supported environment, new features, fixes, and known issues.

#### **MPIO Management Console**

IBM XIV Storage System MPIO Management Console User's Guide (GA32-0746)

publib.boulder.ibm.com/infocenter/ibmxiv/r2/topic/ com.ibm.help.xiv.doc/docs/hag\_1\_5\_x/GA32-0746-00.pdf

This guide discusses the IBM XIV MPIO Management Console application, which provides monitoring and management capabilities to the multipath subsystems of the IBM XIV Storage System.

#### **Remote Support Proxy**

• IBM XIV Storage System Remote Support Proxy Installation and User's

*Guide* (GA32-0795)

publib.boulder.ibm.com/infocenter/ibmxiv/r2/topic/ com.ibm.help.xiv.doc/docs/GA32-0795-00.pdf

This guide describes how to install, configure, and use the IBM XIV Storage System Remote Support Proxy to connect an XIV system to the XIV Remote Support Center.

### IBM Redbooks publications and technical papers

Various IBM Redbooks<sup>®</sup> publications, Redpapers, and white papers are available for the IBM XIV Storage System. For additional papers, see the IBM XIV Storage System Web site at www.ibm.com/systems/storage/disk/xiv/.

 IBM XIV Storage System: Architecture, Implementation, and Usage www.redbooks.ibm.com/abstracts/sg247659.html?Open&cm\_sp=MTE10970

This Redbooks publication describes the concepts, architecture, and implementation of the XIV system, which is designed to be a scalable enterprise storage system based upon a grid array of hardware components.

• IBM XIV Storage System with the Virtual I/O Server and IBM i http://www.redbooks.ibm.com/abstracts/redp4598.html?Open &cm\_sp=MTE11087

This paper discusses and explains how you can connect the XIV system to the IBM i operating system through the Virtual I/O Server (VIOS). A connection through the VIOS is especially useful for IT centers that have many small IBM i partitions. When using the VIOS, the fibre-channel host adapters can be installed in the VIOS and shared by many IBM i clients using virtual connectivity to the VIOS.

 Performance Reinvented ftp://service.boulder.ibm.com/storage/disk/xiv/ ibm\_xiv\_performance\_paper.pdf

This white paper describes how the XIV system provides a solution to today's performance requirements.

• Reliability Reinvented 💴

ftp://service.boulder.ibm.com/storage/disk/xiv/ibm\_xiv\_reliability\_paper.pdf This white paper describes how the XIV architecture delivers a new standard of reliability and availability for enterprise-class storage systems

• Snapshot Reinvented 📕

ftp://service.boulder.ibm.com/storage/disk/xiv/ibm\_xiv\_snapshots\_paper.pdf
This white paper describes the XIV snapshot architecture and explains its

underlying advantages in terms of performance, ease of use, flexibility and reliability. It also describes how these advantages are achieved by harnessing the power afforded by the unique grid architecture.

• Thin Provisioning Reinvented 💾

ftp://service.boulder.ibm.com/storage/disk/xiv/ ibm\_xiv\_thin\_provisioning\_paper.pdf

This white paper explores the benefits of thin provisioning, the XIV approach to implementing it, and other XIV capabilities that ease management and increase return on investement for IT managers and storage administrators.

### **Related Web sites**

View these Web sites to get more information about the XIV system.

IBM XIV Storage System 🐳

www.ibm.com/systems/storage/disk/xiv/

Use this Web site to learn about the XIV system, including features and hardware summary. This Web site also has links to white papers, Redbooks publications, and product documentation.

Support for XIV Storage System -

www.ibm.com/systems/support/storage/xiv

Use this Web site to obtain downloadable files, links to submit and track problems, and support phone numbers and contacts.

IBM Systems Storage forum +

www.ibm.com/developerworks/forums/forum.jspa?forumID=846

Use this forum to share ideas with knowledgeable experts and discover how the latest IBM storage solutions can address your business challenges. Forum topics include storage management, storage virtualization, business continuity, infrastructure simplification, disk storage systems, and storage software products and solutions.

### Getting information, help, and service

If you need help, service, technical assistance, or just want more information about IBM products, you can find a variety of sources to assist you. Table 1 provides a list of Web pages that you can view to get information about IBM products and services and to find the latest technical information and support.

Table 1. IBM Web sites for help, information, and service

| Web site | Description        |
|----------|--------------------|
| ibm.com® | Main IBM home page |

| Web site                    | Description                                                                               |
|-----------------------------|-------------------------------------------------------------------------------------------|
| www.ibm.com/storage/support | IBM Support home page                                                                     |
| www.ibm.com/planetwide      | IBM Support page with pointers to the relevant contact information for a specific country |

Table 1. IBM Web sites for help, information, and service (continued)

### How to order publications

The IBM Publications Center is a worldwide central repository for IBM product publications and marketing material.

The IBM Publications Center offers customized search functions to help you find the publications that you need. Some publications are available for you to view or download at no charge. You can also order publications. The publications center displays prices in your local currency. You can access the IBM Publications Center through the following Web site:

www.ibm.com/shop/publications/order/

### Sending your comments

Your feedback is important in helping to provide the most accurate and highest quality information.

#### Procedure

To submit any comments about this book or any other IBM XIV Storage System documentation:

Send your comments by email to starpubs@us.ibm.com. Be sure to include the following information:

- Exact publication title and version
- Publication form number (for example, GA32-0770-00)
- Page, table, or illustration numbers that you are commenting on
- A detailed description of any information that should be changed

## Chapter 1. IBM XIV Management Console for VMware vCenter overview

The IBM XIV Management Console for VMware vCenter is a plug-in that integrates into the VMware vCenter Server and manages XIV systems.

The IBM XIV Management Console for VMware vCenter installs a service on the VMware vCenter Server. This service queries the VMware software development kit (SDK) and the XIV systems for information that is used to generate the appropriate views. The VMware vSphere Client accesses these views through HTTP requests. The following figure provides an example of how the XIV system is accessed in a VMware environment.

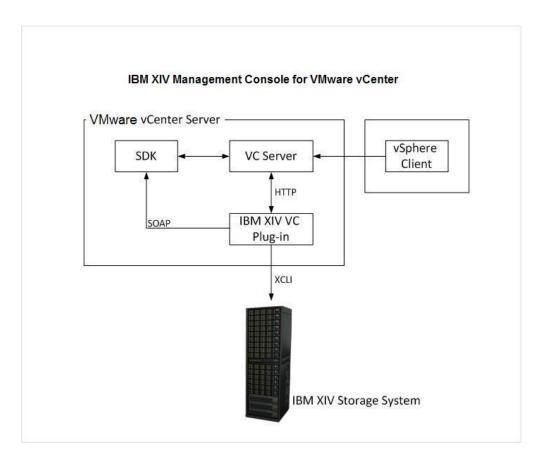

### XIV management view in the VMware vSphere Client

After you configure the IBM XIV Management Console for VMware vCenter, new tabs are added to the VMware vSphere Client. You can access the tabs from the **Datacenter**, **Cluster**, **Host**, **Datastore**, and **Virtual Machine** inventory views.

From the XIV tab, you can view the properties for XIV volumes that are configured in the system. Table 2 on page 2 describes the properties that are displayed.

| Column         | Description                                                                                                    |
|----------------|----------------------------------------------------------------------------------------------------|
| Datastore Name | The name of the data store for which this<br>LUN is a member. If this LUN is assigned as<br>a mapped raw LUN, the <b>Datastore Name</b><br>column displays RDM and the path to the<br>vmdk file of the LUN. If the LUN does not<br>belong to a Datastore and is not assigned as<br>a mapped raw LUN, N/A is displayed. |
| Vendor         | The vendor of the LUN. A value of IBM XIV indicates that this is a LUN assigned from the XIV system.                                                                                                    |
| XIV System     | If the system is configured, the system name<br>is displayed. If the system is not configured,<br>the serial number is displayed. If this is not<br>an XIV LUN, N/A is displayed.                                                                                                    |
| Volume Name    | The name of the volume that is defined in<br>the XIV system. If the XIV system is not<br>configured, Unknown XIV system is<br>displayed.                                                                                                    |
| Volume Size    | The size of the volume that is allocated to<br>the XIV system. If the XIV system is not<br>configured or this is not an XIV LUN, N/A is<br>displayed.                                                                                                    |
| Free Space     | The free space that is available on the XIV<br>LUN. This value does not indicate space<br>allocation. If the XIV system is not<br>configured or this is not an XIV LUN, N/A is<br>displayed.                                                                                                    |
| Pool           | The name of the pool that this volume is defined as in the XIV system. If the XIV system is not configured or this is not an XIV LUN, N/A is displayed.                                                                                                    |
| Volume Serial  | The serial number for the XIV volume. If the XIV system is not configured or this is not an XIV LUN, the serial number that is used for inquiry data is displayed.                                                                                                    |
| Identifier     | Displays the VMware LUN identifier.                                                                                                    |

Table 2. VMware vSphere Client column descriptions

### Cache management

The IBM XIV Management Console for VMware vCenter uses a cache database to store data. By default, the cache is automatically refreshed every 30 minutes. You can manually refresh the cache by clicking **Update** in the XIV tab view.

### Log file

The log file is named xiv\_console\_for\_vcenter.log. The log file is located in the C:\Windows\Temp directory.

### Supported software and hardware

For proper installation and usage, you must meet all software and hardware requirements.

Table 3 describes the software and hardware requirements that must be met before you install the IBM XIV Management Console for VMware vCenter.

Table 3. Supported software and hardware

| Requirement            | Description                                                               |
|------------------------|---------------------------------------------------------------------------|
| VMware vCenter Server  | Version 4.0 on the following operating systems:                           |
|                        | Microsoft Windows Server 2003                                             |
|                        | Microsoft Windows Server 2008                                             |
|                        | Microsoft Windows Server 2008 R2                                          |
|                        | <b>Note:</b> VMware vCenter Server 4.1 is not supported for this release. |
| IBM XIV Storage System | Version 10.0.0 to 10.2.2                                                  |

### **Prerequisites**

Table 4 describes the prerequisites that must be met before you install the IBM XIV Management Console for VMware vCenter.

Table 4. Software prerequisites

| Software              | Description                                                                                                    |
|-----------------------|----------------------------------------------------------------------------------------------------|
| VMware vCenter Server | The VMware vCenter Server must be<br>installed on the same host as the IBM XIV<br>Management Console for VMware vCenter.                                    |
| XPyV                  | XPyV version 1.0.8 or later is supported. The<br>XPyV software is included in the IBM XIV<br>Management Console for VMware vCenter<br>installation package. |
| Internet Explorer     | Internet Explorer 7 or later must be installed<br>on all VMware vSphere Client hosts.                                                                       |

## Chapter 2. Installing the IBM XIV Management Console for VMware vCenter

The InstallShield Wizard takes you through the installation process.

#### Before you begin

The VMware vCenter Server must be installed.

#### Procedure

Perform the following steps to install the IBM XIV Management Console for VMware vCenter:

- Download the IBM\_XIV\_VC\_Management\_Console\_for\_VMware\_vCenter\_1.0.0.exe file.
- 2. Double click the file to start the installation process. The Welcome page is displayed.
- 3. Click Next. The License Agreement page is displayed.
- 4. Read the License Agreement and select I accept the terms in the license agreement. Click Next. The Destination Folder page is displayed.
- 5. Use the default installation directory that is displayed or click **Change** to select a different directory. Click **Next**.

The default installation directory is C:\Program Files\IBM\IBM XIV Management Console for VMware vCenter. The Ready to Install the Program page is displayed.

- **6**. Click **Install**. The installation process begins. The InstallShield Wizard Completed page is displayed after the process is complete.
- 7. Select Launch IBM XIV Management Console for VMware vCenter configuration wizard and click Finish. The configuration is started. See Chapter 3, "Configuring the IBM XIV Management Console for VMware vCenter," on page 7 for more information.

## Chapter 3. Configuring the IBM XIV Management Console for VMware vCenter

### Before you begin

The following prerequisites must be complete:

- The IBM XIV Management Console for VMware vCenter must be installed.
- You must have a valid user name and password for the VMware vCenter Server before you can configure the IBM XIV Management Console for VMware vCenter.

### About this task

The IBM XIV Management Console for VMware vCenter configuration wizard starts at the end of the installation process. If the wizard is not started, go to the IBM folder in the Programs menu to start the wizard.

The configuration wizard is a command-line interface (CLI). The following is an example of the Welcome page that is displayed:

```
Welcome to the IBM XIV Management Console for VMware vCenter setup wizard, version 1.0.0.
Use this wizard to configure the IBM XIV Management Console for VMware vCenter.
Press [Enter] to proceed.
```

### Procedure

Perform the following steps to configure the IBM XIV Management Console for VMware vCenter:

1. Press Enter to start the configuration process. The following is an example of the instructions that are displayed:

The Wizard will now install the Management Console service and register the extension in the VC server. Do you want to continue? [default: yes]:

**2**. Press Enter to proceed or type no to exit. The following is an example of the instructions that are displayed:

```
The IBM XIV Management Console requires a valid username for connecting to the vCenter server.
This user should have permission to register the Plug-in in the Plug-ins Manager.
Please enter a username:
```

**3**. Enter the user name for the VMware vCenter Server. The user must have permission to register extensions on the VMware vCenter Server. The following is an example of the instructions that are displayed:

Please enter the password for the user administrator:

4. Enter the password for the user you have chosen for connecting to the VMware vCenter Server.

The wizard validates the user credentials. If the credentials are not correct, you are prompted to enter a user name and password.

The following is an example of the instructions that are displayed:

The IBM XIV Management Console for VMware vCenter is now configured. Press  $\left[ \text{ENTER} \right]$  to proceed.

5. Press Enter. The wizard confirms that the extension is registered on the VMware vCenter Server. If an error occurs during this process, the error message is shown and written in the log file. If there are no errors, the IBM XIV Management Console for VMware vCenter is now configured. See Chapter 4, "Administering the IBM XIV Management Console for VMware vCenter," on page 9 for more information.

## Chapter 4. Administering the IBM XIV Management Console for VMware vCenter

After you configure the IBM XIV Management Console for VMware vCenter, new tabs are added to the VMware vSphere Client. You can access the tabs from the **Datacenter**, **Cluster**, **Host**, **Datastore**, and **Virtual Machine** inventory views.

### Procedure

The following steps take you through using the XIV tab view and defining XIV systems in the Systems table:

- 1. Select View → Inventory → Hosts and Clusters.
- 2. Click **Datacenter**, and then click the **XIV** tab. The following figure shows an example of the table that is displayed.

|                                                                                                    | Home 🕨 👸 Inventory 🕨 | Hosts and      | Clusters             |                             |                      | 65  | <ul> <li>Search Inventory</li> </ul> |                | 4  |
|----------------------------------------------------------------------------------------------------|----------------------|----------------|----------------------|-----------------------------|----------------------|-----|--------------------------------------|----------------|----|
| Back Forward                                                                                                    |                      |                |                      |                             |                      |     |                                      |                |    |
| t of a 🛋                                                                                                    |                      |                |                      |                             |                      |     |                                      |                |    |
| E Datacenter                                                                                                    | Datacenter           |                |                      |                             |                      |     |                                      |                | l  |
| 9.151.147.110                                                                                                    | Getting Started Summ | ery Virtual Ma | ichines Hosts IP Poo | ls Performance Tasks & Even | ts Alarms Permission |     |                                      | 10 19:42:51 Up | 30 |
| Contractenter     Contraction     Contraction     Contrecontraction     Contraction     Contraction     Contraction     C | Volume Serial        | h              |                      |                             |                      |     |                                      |                |    |
|                                                                                                    | 378066524000099      | Ē              |                      |                             |                      |     |                                      |                |    |
|                                                                                                    |                      | IBM XIV        |                      | Unknown XIV System          |                      |     |                                      | MN0001A1D62    |    |
|                                                                                                    |                      | IBM XIV        |                      |                             | N/A                  | N/A | N/A                                  | MN0001A1D63    |    |
|                                                                                                    | foo                  | IBM XIV        | MN00026              | Unknown XIV System          | N/A                  | N/A | NIA                                  | MN0001A1DA7    |    |
|                                                                                                    |                      |                |                      |                             |                      |     |                                      | MN0001601FE    |    |
|                                                                                                    |                      |                |                      |                             |                      |     |                                      | MN0001A1D64    |    |
|                                                                                                    |                      |                |                      |                             |                      |     |                                      | MN0001A1D65    |    |
|                                                                                                    |                      | DHI AIY        | M400022              | GINLOWIT ALV SYSTEM         | TOR.                 | NA. | NIE                                  | MIN000103032   |    |
|                                                                                                    |                      |                |                      |                             |                      |     |                                      |                |    |
|                                                                                                    |                      |                |                      |                             |                      |     |                                      |                |    |
|                                                                                                    |                      |                |                      |                             |                      |     |                                      |                |    |
|                                                                                                    |                      |                |                      |                             |                      |     |                                      |                |    |
|                                                                                                    |                      |                |                      |                             |                      |     |                                      |                |    |
|                                                                                                    |                      |                |                      |                             |                      |     |                                      |                |    |
|                                                                                                    |                      |                |                      |                             |                      |     |                                      |                |    |
|                                                                                                    |                      |                |                      |                             |                      |     |                                      |                |    |
|                                                                                                    |                      |                |                      |                             |                      |     |                                      |                |    |
|                                                                                                    |                      |                |                      |                             |                      |     |                                      |                |    |
|                                                                                                    |                      |                |                      |                             |                      |     |                                      |                |    |
|                                                                                                    |                      |                |                      |                             |                      |     |                                      |                |    |
|                                                                                                    |                      |                |                      |                             |                      |     |                                      |                |    |
|                                                                                                    |                      |                |                      |                             |                      |     |                                      |                |    |
|                                                                                                    |                      |                |                      |                             |                      |     |                                      |                |    |
|                                                                                                    |                      |                |                      |                             |                      |     |                                      |                |    |
|                                                                                                    |                      |                |                      |                             |                      |     |                                      |                |    |
|                                                                                                    |                      |                |                      |                             |                      |     |                                      |                |    |
|                                                                                                    |                      |                |                      |                             |                      |     |                                      |                |    |

The table displays management information for the VMware vCenter Server and XIV systems. Some of the information is not displayed until you define the XIV system in the Systems table. For example, the **Volume Name** column displays Unknown XIV System.

- 3. Define the XIV system in the Systems table:
  - a. Click **Home** to return to the main panel of the VMware vSphere Client. The following figure shows an example of the VMware vSphere Client main panel.

| nventory         |                    |                      |               |                                            |                           |  |
|------------------|--------------------|----------------------|---------------|--------------------------------------------|---------------------------|--|
| 9                | <b>F</b>           | ED)                  |               | 0                                          |                           |  |
| Search           | Hosts and Clusters | VMs and<br>Templates | Datastores    | Networking                                 |                           |  |
| dministration    |                    | 1                    |               |                                            |                           |  |
| 6                |                    | 2                    |               | 3                                          | CS .                      |  |
| Roles            | Sessions           | Licensing            | System Logs   | vCenter Server<br>Settings                 | vCenter Service<br>Status |  |
| Management       |                    | 1                    |               |                                            |                           |  |
| 20               |                    | 34                   | 3             | 5                                          |                           |  |
| Scheduled Tasks  | Events             | Maps                 | Host Profiles | Customization<br>Specifications<br>Manager |                           |  |
| olutions and Ap  | plications         |                      |               |                                            |                           |  |
| GV Configuration |                    |                      |               |                                            |                           |  |
|                  |                    |                      |               |                                            |                           |  |
|                  |                    |                      |               |                                            |                           |  |

- b. Click the **XIV Configuration** icon in the Solutions and Applications section. An empty table is displayed.
- c. Click **Add** at the top of the panel or right-click in the main area and select **Add** to enter the credentials for the XIV system.
- d. Enter the user name, password, and host name or IP address for the XIV system that has volumes allocated in the VMware environment.

Tip: If you do not have this information, contact your storage administrator.

**e**. Click **Add** to add the XIV system to the configuration. The XIV systems are now defined in the Systems table.

You can now click **Update** to change system properties or click **Delete** to remove the system from the configuration.

- 4. From the main menu, select View → Inventory → Hosts and Clusters.
- 5. Click **Datacenter**, and then click the **XIV** tab.

All columns should now display information. The following figure shows an example of the information that is displayed.

|                                                                                                    | iome 👂 👩 Inventory 👂 | Hosts and (      | Justers             |                          |                         | 61            | <ul> <li>Search Inventory</li> </ul> |                |
|----------------------------------------------------------------------------------------------------|----------------------|------------------|---------------------|--------------------------|-------------------------|---------------|--------------------------------------|----------------|
| Back Forward                                                                                                    |                      |                  |                     |                          |                         |               |                                      |                |
| ा ल व 📾                                                                                                    |                      |                  |                     |                          |                         |               |                                      |                |
|                                                                                                    | Datacenter           |                  |                     |                          |                         |               |                                      |                |
| E fill my duster                                                                                                    | Getting Started Summ | ary 🔍 Virtual Ma | chines Hosts IP Poo | ls Performance Tasks & E | vents Alarms Permission | s Maps Storag | e Views XIV                          |                |
| Colorenter     Colorenter     Cetting Started Summary Vertual Machines' Hools, 19 Pools, Performance, Tasks & Events', Alarmol, Permissions', Maps, Strange Verew, XP     Strange Verew, XP     Last update time: 06/27/10 19:53:     Colorenter Verdor Volume Name Values Name Volume Start (CB) Pree Space (CB) Pool Volume Sta |                      |                  |                     |                          |                         |               |                                      |                |
| any guese us                                                                                                    |                      |                  |                     |                          |                         |               |                                      | Volume Serial  |
|                                                                                                    |                      |                  |                     |                          |                         |               |                                      | 3TB0665H000099 |
|                                                                                                    |                      |                  |                     |                          |                         |               |                                      |                |
|                                                                                                    |                      |                  |                     |                          |                         |               |                                      |                |
|                                                                                                    |                      |                  |                     |                          |                         |               |                                      |                |
|                                                                                                    |                      |                  |                     |                          |                         |               |                                      |                |
|                                                                                                    |                      |                  |                     |                          |                         |               |                                      |                |
|                                                                                                    |                      |                  |                     |                          |                         |               |                                      |                |
|                                                                                                    | NIA                  | IBM XIV          | psta                | ran-esx-DS1              | 206                     | 206           | ran                                  | 15698          |
|                                                                                                    |                      |                  |                     |                          |                         |               |                                      |                |
|                                                                                                    | 4                    |                  |                     |                          |                         |               |                                      |                |

By default, the page view for the VMware vSphere Client is refreshed every 5 minutes and the cache information is reloaded every 30 minutes. New information is displayed after the cache is reloaded. For more information about these settings, see "Changing the IBM XIV Management Console for VMware vCenter settings" on page 12.

6. Optional: Right-click anywhere on the table headings to change the information that is displayed. The following figure shows an example of the information you can select or clear.

|                                                                                                    | iome 🕨 🚮 Inventory 🕨               | Hosts and      | Justers    |       |                                 |                            | 653 | - Search Inventory                                                                                                    |                  | 0  |
|----------------------------------------------------------------------------------------------------|------------------------------------|----------------|------------|-------|---------------------------------|----------------------------|-----|----------------------------------------------------------------------------------------------------|------------------|----|
| Back Forward                                                                                                 |                                    |                |            |       |                                 |                            |     |                                                                                                    |                  |    |
| PLUGIN-TI-VC Datacenter Datacenter my cluster 9.151.147.110                                                  | Datacenter<br>Getting Started Summ | ary Virtual Ma | chines Hos | BN (1 | P Pools \ Performance \ Tasks & | k Events Alarms Permission |     | and the second second se | /10 19:53:35 Upd | 50 |
| Imp guest os Datastore Name Vendor XVV Syrg Datastore Name Volume Size (OB) Free Space (OB) Pool Volume Size | Volume Serial                      | i              |            |       |                                 |                            |     |                                                                                                    |                  |    |
|                                                                                                    | 3180665H000099                     |                |            |       |                                 |                            |     |                                                                                                    |                  |    |
|                                                                                                    | DS1                                | IBM XIV        | mn26       | ~     |                                 | 206                        | 206 | ran                                                                                                    | 7522             |    |
|                                                                                                    | DS2                                | IBM XIV        | mn26       | 4     | XIV System                      | 103                        | 103 | ran                                                                                                    | 7523             |    |
|                                                                                                    | 100                                | IBM XIV        | mn26       | V     | Volume Name                     | 171                        | 171 | ron                                                                                                    | 7591             |    |
|                                                                                                    |                                    |                |            | ~     | Volume Size (GB)                |                            |     |                                                                                                    |                  |    |
|                                                                                                    |                                    |                |            | 4     | Free Space (GB)                 |                            |     |                                                                                                    |                  |    |
|                                                                                                    |                                    |                |            | 4     | Pool                            |                            |     |                                                                                                    |                  |    |
|                                                                                                    | NIA                                | IBM XIV        | ps1a       |       |                                 | 206                        | 206 | ran                                                                                                    | 15698            |    |
|                                                                                                    |                                    |                |            | ~     |                                 |                            |     |                                                                                                    |                  |    |
|                                                                                                    |                                    |                |            |       | Identifier                      | _                          |     |                                                                                                    |                  |    |
|                                                                                                    |                                    |                |            |       |                                 |                            |     |                                                                                                    |                  |    |
|                                                                                                    |                                    |                |            |       |                                 |                            |     |                                                                                                    |                  |    |
|                                                                                                    |                                    |                |            |       |                                 |                            |     |                                                                                                    |                  |    |
|                                                                                                    |                                    |                |            |       |                                 |                            |     |                                                                                                    |                  |    |
|                                                                                                    |                                    |                |            |       |                                 |                            |     |                                                                                                    |                  |    |
|                                                                                                    |                                    |                |            |       |                                 |                            |     |                                                                                                    |                  |    |
|                                                                                                    |                                    |                |            |       |                                 |                            |     |                                                                                                    |                  |    |
|                                                                                                    |                                    |                |            |       |                                 |                            |     |                                                                                                    |                  |    |
|                                                                                                    |                                    |                |            |       |                                 |                            |     |                                                                                                    |                  |    |
|                                                                                                    |                                    |                |            |       |                                 |                            |     |                                                                                                    |                  |    |
|                                                                                                    |                                    |                |            |       |                                 |                            |     |                                                                                                    |                  |    |
|                                                                                                    |                                    |                |            |       |                                 |                            |     |                                                                                                    |                  |    |
|                                                                                                    |                                    |                |            |       |                                 |                            |     |                                                                                                    |                  |    |
|                                                                                                    |                                    |                |            |       |                                 |                            |     |                                                                                                    |                  |    |
|                                                                                                    |                                    |                |            |       |                                 |                            |     |                                                                                                    |                  |    |
|                                                                                                    |                                    |                |            |       |                                 |                            |     |                                                                                                    |                  |    |
|                                                                                                    |                                    |                |            |       |                                 |                            |     |                                                                                                    |                  |    |
|                                                                                                    |                                    |                |            |       |                                 |                            |     |                                                                                                    |                  |    |
|                                                                                                    |                                    |                |            |       |                                 |                            |     |                                                                                                    |                  |    |

## Changing the IBM XIV Management Console for VMware vCenter settings

You can use the registry entry for the IBM XIV Management Console for VMware vCenter to configure certain settings.

### Procedure

Perform the following steps to change the IBM XIV Management Console for VMware vCenter settings:

- 1. Start the Windows Registry Editor.
  - a. From your desktop, select **Start** → **run**.
  - b. Type regedit and press Enter. The Registry Editor is displayed.
- Go to HKEY\_LOCAL\_MACHINE\SYSTEM\CurrentContolSet\Services\ IBMConsoleForvCenter\Parameters. The following figure shows an example of the information that is displayed.

|            | HidBth                          | - | Name                             | Туре      | Data              |  |
|------------|---------------------------------|---|----------------------------------|-----------|-------------------|--|
| œ          | HidIr                           |   | (Default)                        | REG_SZ    | (value not set)   |  |
| •••••      | hidserv                         |   | <pre>cache_update_interval</pre> | REG_DWORD | 0×00000708 (1800) |  |
|            | HidUsb                          |   | abdb_relative_path               | REG_SZ    | data\vc_plugin.db |  |
|            | hkmsvc                          |   | 🗱 log_level                      | REG_DWORD | 0x0000000a (10)   |  |
|            | HpCISSs                         |   | ablog target                     | REG SZ    | eventlog,file     |  |
| ÷ 🚺        | HTTP                            |   | no refresh interval              | REG DWORD | 0x0000012c (300)  |  |
|            | i2omp                           |   | Boge_reload_interval             | REG DWORD | 0x00001c20 (7200) |  |
| H          | i8042prt                        |   | 100 port                         | REG DWORD | 0x000022b0 (8880) |  |
|            | iaStorV<br>IBMConsoleForvCenter |   | 110 tracing                      | REG_DWORD | 0×00000000 (0)    |  |
|            | Parameters<br>PythonClass       |   | ab vcenter_fqdn                  | REG_SZ    | localhost         |  |
| ÷-         | idsvc                           |   |                                  |           |                   |  |
|            | iirsp                           |   |                                  |           |                   |  |
|            | IKEEXT                          |   |                                  |           |                   |  |
| ÷-         | inetaccs                        |   |                                  |           |                   |  |
| ÷-         | intelide                        |   |                                  |           |                   |  |
| Ē- 🔒       | intelppm                        |   |                                  |           |                   |  |
|            | ioatdma                         |   |                                  |           |                   |  |
| ••••       | IPBusEnum                       |   |                                  |           |                   |  |
|            | IpFilterDriver                  |   |                                  |           |                   |  |
| ••••       | iphlpsvc                        |   |                                  |           |                   |  |
| -          | IPMIDRV                         |   |                                  |           |                   |  |
|            | IPNAT                           |   |                                  |           |                   |  |
|            | IRENUM                          |   |                                  |           |                   |  |
|            | isapnp<br>iScsiPrt              |   |                                  |           |                   |  |
| € <b>1</b> | iteatapi                        |   |                                  |           |                   |  |
|            | iteraid                         |   |                                  |           |                   |  |
| <b>H</b>   | kbdclass                        |   |                                  |           |                   |  |
| ÷.         | kbdhid                          |   | 1                                |           |                   |  |

3. Use the following table to determine the parameters that you want to change.

| Key                   | Description                                                                                                    | Default value             |
|-----------------------|----------------------------------------------------------------------------------------------------|---------------------------|
| Cache-update_interval | The interval for updating the cache with information from the VC server. This is stated in seconds.                                                         | 1800 seconds (30 minutes) |
| Db_relative_path      | The relative path to the database file. Do not manually edit this parameter.                                                                                | Data\vc_plugin.db         |
| Log_level             | The type of messages to be<br>logged. The log file is named<br>xiv_console_for_vcenter.log.<br>The log file is located in the<br>C:\Windows\Temp directory. | Info (10)                 |

| Key                   | Description                                                                                                    | Default value           |
|-----------------------|----------------------------------------------------------------------------------------------------|-------------------------|
| Log_target            | The target for logging. The<br>log is directed to a file and<br>to the Event Viewer<br>application log. Do not<br>manually edit this parameter. | Eventlog,file           |
| Page-refresh_interval | The refresh interval for<br>updating views in the<br>VMware vSphere Client. This<br>parameter does not reload<br>cache information.             | 300 seconds (5 minutes) |
| Port                  | The port that the IBM XIV<br>Management Console for<br>VMware vCenter web service<br>uses for requests from the<br>VMware vSphere Client.       | 8880                    |
| Tracing               | Turns tracing on or off. Do<br>not change this parameter<br>unless you are instructed to<br>do so by IBM Support.                               | Off (0)                 |
| Vcenter_fqdn          | The fully qualified DNS of<br>the VMware vCenter Server.<br>This is normally localhost.<br>Do not manually change this<br>parameter.            | localhost               |

# Chapter 5. Troubleshooting the IBM XIV Management Console for VMware vCenter

This topic provides solutions for problems that you might encounter.

| Problem                                                                                                    | Solution                                                                                                    |
|----------------------------------------------------------------------------------------------------|----------------------------------------------------------------------------------------------------|
| The configuration wizard fails after you<br>enter an incorrect username or password.<br>The following message is displayed: 'Failed<br>to register extension on VC:<br>faultstring="The session is not<br>authenticated." | Restart the configuration wizard. See<br>Chapter 3, "Configuring the IBM XIV<br>Management Console for VMware vCenter,"<br>on page 7 for more information.                                                                                                    |
| When you switch to the XIV tab view, the<br>LUN table does not display or generates an<br>error.                                                                                                    | <ul> <li>Ensure that the IBM XIV Management<br/>Console for VMware vCenter service is<br/>running.</li> <li>If the service has failed, view the log file<br/>for more information. The log file can be<br/>found in the C:\Windows\Temp directory.<br/>The log file name is<br/>xiv_console_for_vcenter.log.</li> </ul>                                                                                                    |
| The VC plug-in is disabled in the VMware client plug-in manager.                                                                                                    | <ul> <li>Ensure that the IBM XIV Management<br/>Console for VMware vCenter service is<br/>running.</li> <li>Open the plug-in manager in the VMware<br/>vSphere Client. Go to plug-ins → manage<br/>plug-ins and right-click enable.</li> </ul>                                                                                                    |
| The registration fails during the configuration.                                                                                                    | <ul> <li>Verify that the fully qualified domain<br/>name is properly resolved for the VC<br/>server. The registration process checks the<br/>DNS and networking settings.</li> <li>If a networking problem occurred during<br/>the configuration process, the plug-in<br/>might be registered, but disabled. If the<br/>plug-in is registered, you can enable it to<br/>fix this issue.</li> <li>Rerun the configuration wizard.</li> </ul> |
| The Event Viewer application log displays<br>warning messages for the VMware server<br>SOAP API.                                                                                                    | Verify that the VMware Virtual Center<br>services are started. You can ignore these<br>warning messages if they are generated only<br>during boot.                                                                                                    |

### IBM XIV Management Console for VMware vCenter events

The IBM XIV Management Console for VMware vCenter software generates informational event, warning event, and error event messages. An event code or number is associated with the event and indicates the reason for the event.

### Information event messages

Table 6. Information event messages

| Code | Description                                |
|------|--------------------------------------------|
| 301  | The service is started.                    |
| 302  | The service is stopped.                    |
| 303  | The service is in the process of stopping. |
| 304  | The cache maintainer is initializing.      |
| 305  | The cache maintainer has been initialized. |
| 306  | The cache maintainer is running.           |
| 307  | The cache maintainer is stopping.          |

### Warning event messages

Table 7. Warning event messages

| Code | Description                                                                                                    |
|------|----------------------------------------------------------------------------------------------------|
| 331  | The cache manager did not find a volume to<br>match a datastore extent. This extent does<br>not have information to display in the view.                                                                |
| 332  | The datastore type is not supported by this<br>version of the IBM XIV Management<br>Console for VMware vCenter. Report this<br>event to IBM Support.                                                    |
| 333  | The cache manager did not find any<br>volumes that match the VMware filename.<br>The VMware filename might be mapped to<br>a raw volume. Information for this filename<br>is not displayed in the view. |
| 334  | The cache manager reported an error that<br>might be temporary. If this message appears,<br>an error has occurred and the cache<br>manager cannot update the cache.                                     |
| 335  | The cache manager found an XIV volume,<br>but cannot access its properties. The Rescan<br>operation in the <b>Host configuration</b> tab<br>might fix this problem.                                     |

### Error event messages

Table 8. Error event messages

| Code | Description                                                                                                    |
|------|----------------------------------------------------------------------------------------------------|
| 361  | The cache manager reported a persistent<br>error. As a result, the cache manager cannot<br>update the cache.                                                                             |
| 362  | IBM XIV Management Console for VMware<br>vCenter cannot unregister as a plug-in for<br>the server. You must manually unregister the<br>IBM XIV Management Console for VMware<br>vCenter. |

Table 8. Error event messages (continued)

| Code | Description                                                                                                    |
|------|----------------------------------------------------------------------------------------------------|
| 363  | The IBM XIV Management Console for<br>VMware vCenter service did not uninstall<br>during the uninstall process.                                        |
| 364  | IBM XIV Management Console for VMware<br>vCenter cannot register as a plug-in for the<br>server. To fix this issue, rerun the<br>configuration wizard. |

### Notices

This information was developed for products and services offered in the U.S.A.

IBM may not offer the products, services, or features discussed in this document in other countries. Consult your local IBM representative for information on the products and services currently available in your area. Any reference to an IBM product, program, or service is not intended to state or imply that only that IBM product, program, or service may be used. Any functionally equivalent product, program, or service that does not infringe any IBM intellectual property right may be used instead. However, it is the user's responsibility to evaluate and verify the operation of any non-IBM product, program, or service.

IBM may have patents or pending patent applications covering subject matter described in this document. The furnishing of this document does not grant you any license to these patents. You can send license inquiries, in writing, to:

IBM Director of Licensing IBM Corporation North Castle Drive Armonk, NY 10504-1785 U.S.A.

For license inquiries regarding double-byte character set (DBCS) information, contact the IBM Intellectual Property Department in your country or send inquiries, in writing, to:

Intellectual Property Licensing Legal and Intellectual Property Law IBM Japan Ltd. 1623-14, Shimotsuruma, Yamato-shi Kanagawa 242-8502 Japan

The following paragraph does not apply to the United Kingdom or any other country where such provisions are inconsistent with local law: INTERNATIONAL BUSINESS MACHINES CORPORATION PROVIDES THIS PUBLICATION "AS IS" WITHOUT WARRANTY OF ANY KIND, EITHER EXPRESS OR IMPLIED, INCLUDING, BUT NOT LIMITED TO, THE IMPLIED WARRANTIES OF NON-INFRINGEMENT, MERCHANTABILITY OR FITNESS FOR A PARTICULAR PURPOSE. Some states do not allow disclaimer of express or implied warranties in certain transactions, therefore, this statement may not apply to you.

This information could include technical inaccuracies or typographical errors. Changes are periodically made to the information herein; these changes will be incorporated in new editions of the publication. IBM may make improvements and/or changes in the product(s) and/or the program(s) described in this publication at any time without notice.

Any references in this information to non-IBM Web sites are provided for convenience only and do not in any manner serve as an endorsement of those Web sites. The materials at those Web sites are not part of the materials for this IBM product and use of those Web sites is at your own risk. IBM may use or distribute any of the information you supply in any way it believes appropriate without incurring any obligation to you.

Licensees of this program who wish to have information about it for the purpose of enabling: (i) the exchange of information between independently created programs and other programs (including this one) and (ii) the mutual use of the information which has been exchanged, should contact:

IBM Corporation Almaden Research 650 Harry Road Bldg 80, D3-304, Department 277 San Jose, CA 95120-6099 U.S.A.

Such information may be available, subject to appropriate terms and conditions, including in some cases, payment of a fee.

The licensed program described in this document and all licensed material available for it are provided by IBM under terms of the IBM Customer Agreement, IBM International Program License Agreement or any equivalent agreement between us.

Any performance data contained herein was determined in a controlled environment. Therefore, the results obtained in other operating environments may vary significantly. Some measurements may have been made on development-level systems and there is no guarantee that these measurements will be the same on generally available systems. Furthermore, some measurements may have been estimated through extrapolation. Actual results may vary. Users of this document should verify the applicable data for their specific environment.

Information concerning non-IBM products was obtained from the suppliers of those products, their published announcements or other publicly available sources. IBM has not tested those products and cannot confirm the accuracy of performance, compatibility or any other claims related to non-IBM products. Questions on the capabilities of non-IBM products should be addressed to the suppliers of those products.

All statements regarding IBM's future direction or intent are subject to change or withdrawal without notice, and represent goals and objectives only.

This information is for planning purposes only. The information herein is subject to change before the products described become available.

This information contains examples of data and reports used in daily business operations. To illustrate them as completely as possible, the examples include the names of individuals, companies, brands, and products. All of these names are fictitious and any similarity to the names and addresses used by an actual business enterprise is entirely coincidental.

If you are viewing this information softcopy, the photographs and color illustrations may not appear.

## **Trademarks**

IBM, the IBM logo, and ibm.com are trademarks or registered trademarks of International Business Machines Corp., registered in many jurisdictions worldwide. Other product and service names might be trademarks of IBM or other companies. A current list of IBM trademarks is available on the Web at Copyright and trademark information at .

Adobe, the Adobe logo, PostScript, and the PostScript logo are either registered trademarks or trademarks of Adobe Systems Incorporated in the United States, and/or other countries.

Java and all Java-based trademarks are trademarks of Sun Microsystems, Inc. in the United States, other countries, or both.

Linux is a trademark of Linus Torvalds in the United States, other countries, or both.

Microsoft, Windows, and Windows NT are trademarks of Microsoft Corporation in the United States, other countries, or both.

Intel, Intel Iogo, Intel Inside, Intel Inside logo, Intel Centrino, Intel Centrino logo, Celeron, Intel Xeon, Intel SpeedStep, Itanium, and Pentium are trademarks or registered trademarks of Intel Corporation or its subsidiaries in the United States and other countries.

UNIX is a registered trademark of The Open Group in the United States and other countries.

Other company, product, and service names may be trademarks or service marks of others.

## Index

## Α

about this document sending comments xi adding XIV systems 9 architecture 1

## С

cache 1 cache interval 12 changing cache interval 12 event log settings 12 port 12 refresh interval 12 code error messages 16 information messages 16 warning messages 16 comments, sending xi configuring IBM XIV Management Console for VMware vCenter 7

## D

deleting system configuration 9 documentation improvement xi

## Ε

event log settings 12 event messages 16

## F

forums vii

IBM XIV Management Console for VMware vCenter 12 installing IBM XIV Management Console for VMware vCenter 5 interface view 1 Internet Explorer version 3

### L

log file 1

LUN properties 1 viewing properties 9

### Μ

messages 16

## Ν

notices legal 19

## 0

overview 1

### Ρ

PDFs vii port 12 publications vii

## R

reader feedback, sending xi refresh interval 12 related information vii removing system configuration 9 requirements hardware 3 Internet Explorer 3 software 3 VMware vCenter Server 3 XPyV 3

## S

sending comments xi settings editing 12 software version Internet Explorer 3 VMware vCenter Server 3 XPyV 3

### T

tracing turning on or off 12 Trademarks 21 troubleshooting 15

### U

updating system configuration 9

## V

viewing LUN properties 9 VMware vCenter Server version 3

## X

XIV systems adding 9 XIV tab 9 XPyV version 3

## 

Printed in USA

GA32-0820-00

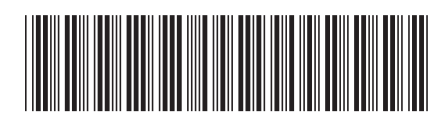